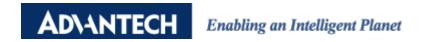

## **Advantech AE Technical Share Document**

| Date     | 2015/07/17                                              | SR#        | 1-2119733758 |
|----------|---------------------------------------------------------|------------|--------------|
| Category | ■FAQ □SOP                                               | Related OS | N/A          |
| Abstract | ADAM-40XX and ADAM-41XX_The parity and stop bit setting |            |              |
| Keyword  | ADAM-40XX, ADAM-41XX, Parity, Stop bits                 |            |              |
| Related  | ADAM-40XX and ADAM-41XX series                          |            |              |
| Product  |                                                         |            |              |

## **■** Problem Description:

This documentation addresses how to set the parity of ADAM-41XX series with the utility.

## Answer:

For ADAM-41XX series, user can set the parity and the stop bit in the utility.(For Modbus mode only)

With the same setting in the ADAM module and controller, parity checking can prevent the noise in the environment.

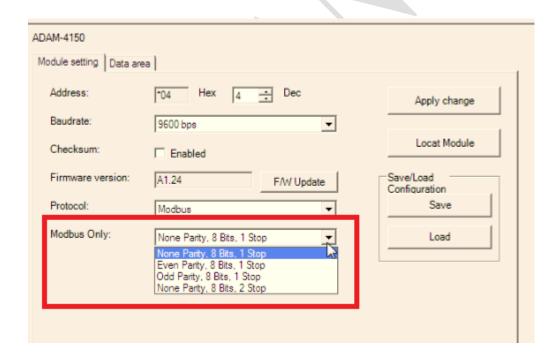

Please note that, for older version of module like ADAM-40XX series, we didn't implement this function due to the firmware limitation.

N, 8, 1 is reserved as the setting for these modules.